$\blacktriangle$ 准备 软件安装

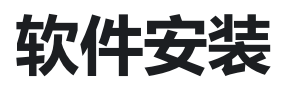

Power Writer 系列通用客户端软件,可以从创芯工坊官网获取。

创芯工坊客户端下载[:客户端下载-创芯工坊 \(icworkshop.com\)](https://www.icworkshop.com/user/clientDownload)

Power Writer 创芯工坊资料托管下载页面: PowerWriter-创芯工坊 (icworkshop.com)

Power Writer 官方站点中的资料下载页面: https://www.powerwriter.com

## **安装完成后测试**

当Power Writer客户端安装完成后,连接好目标芯片和PowerWriter

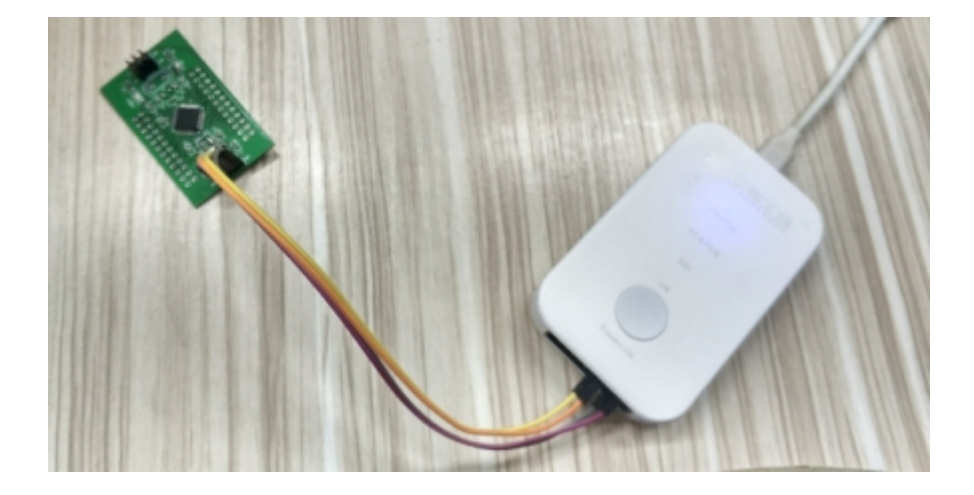

启动Power Writer 客户端, 进入正常的操作流程, 见下图所示:

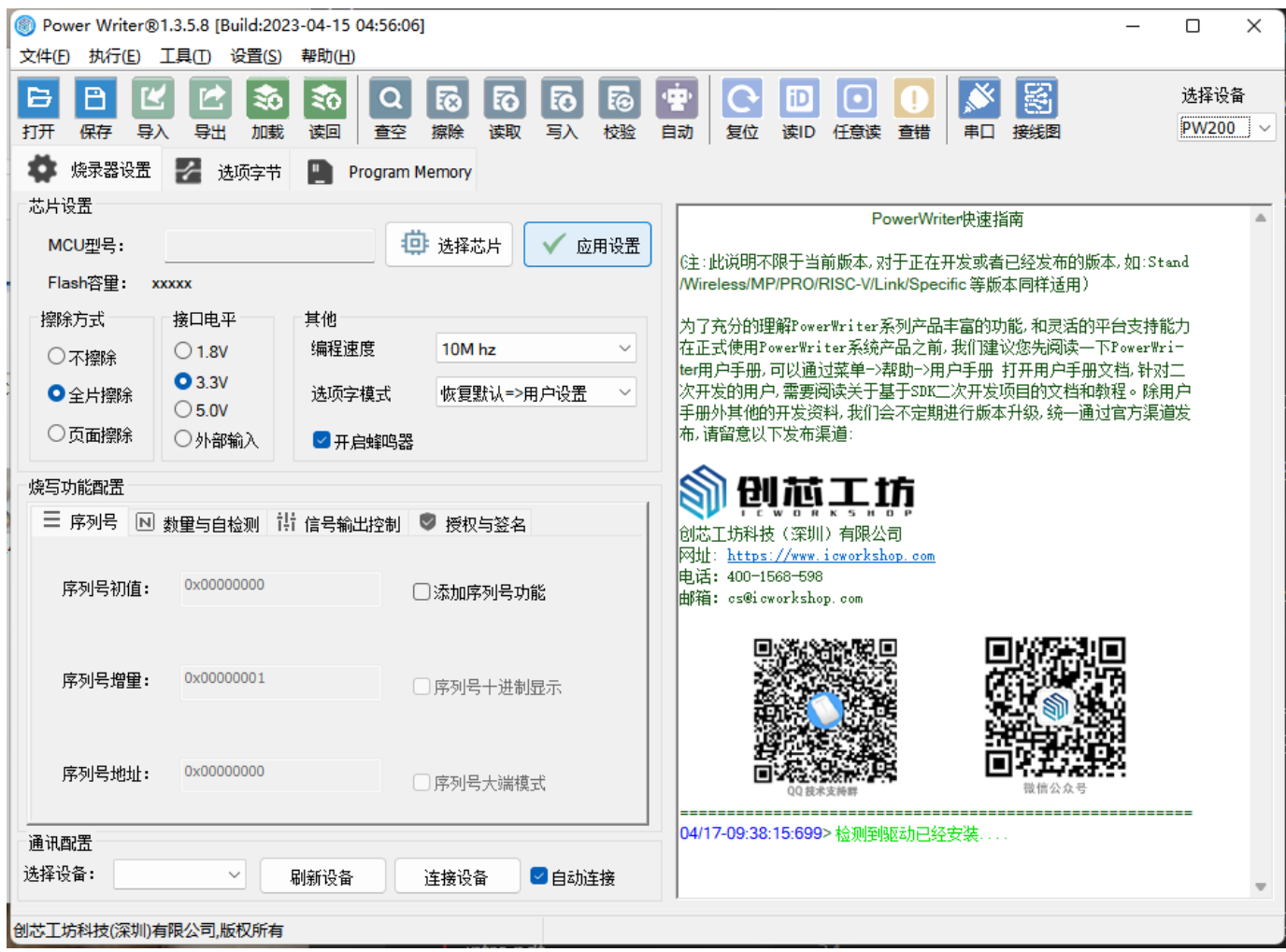

## **提示** 安装完软件后,会自动安装驱动,如果驱动异常,请参考 [驱动常见问题](http://localhost:3000/docs/faq/powerwriter/base/error-connect-writer) 解决方法 **提示**

**[下载本页PDF文件](http://localhost:3000/assets/files/01-install-744fdc433e638498e55f5df9f0c4bc86.pdf)**

[编辑本页](https://gitee.com/powerwriter/powerwriter-doc/tree/develop/docs/powerwriter_for_arm/03-software/01-install.md)